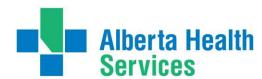

# Goals of Care Designation in Meditech Headers

### Goals of Care Designation

If the Goals of Care Designation (GCD) status has been entered into the Meditech Clinical Information System (CIS) the GCD status will display in the headers of the following modules/areas:

- Enterprise Medical Record (EMR)
- Patient Care System (PCS)
- Care Manager Home Care Coordinator Desktop
- Process Plans of Care
- Emergency Department Management (EDM)
- Order Entry (OE)
- Operating Room Management (ORM) for Scheduler, Nurse and Billing Maintenance Desktops The

GCD will display in the headers in RED with the following information:

- GCD status
- Date and Time of documentation/order

GCD is entered via PCS or Order Entry. If your clinical area uses PCS, the GCD value will be documented via a PCS assessment. If your clinical area does not use PCS, then the GCD value will be entered via Order Entry.

#### EMR – Right side under account information

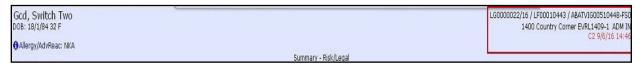

### PCS - Right side under account information

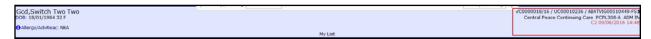

#### Care Manager Home Care - Coordinator Desktop - Left side under DOB

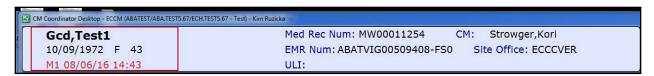

Process Plans of Care - Right side under account status

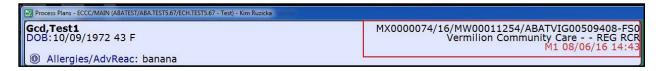

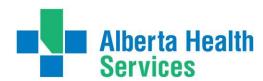

Emergency Department Management (EDM) – Right side under account information

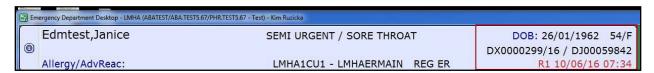

Order Entry – Right side under Registration Status

| Gcd,Switch Two Two  32/F | VC0000018/16/UC00010236<br>PCPLIN PCPL308-A | ADM IN 09/06/16   |  |
|--------------------------|---------------------------------------------|-------------------|--|
|                          | Allergies/AdvReac: <b>NKA</b>               | C2 09/06/16 14:46 |  |

Operating Room Management (ORM) – Right side under account information

| <b>₩</b> Bi | 👺 Billing Maintenance Desktop - (ABATEST/ABA.TEST5.67/PHR.TEST5.67 - Test) - Tammy M Dodge |                                 |                         |  |  |  |
|-------------|--------------------------------------------------------------------------------------------|---------------------------------|-------------------------|--|--|--|
|             | Udpcs,Testjl                                                                               | DEBRIDEMENT INCISION            | DJ0000060/15 DJ00058663 |  |  |  |
| 0           |                                                                                            | 165.00 cm 67.000 kg 24.6 kg/m2  |                         |  |  |  |
|             | 29/F ADM                                                                                   | IN Allergy/AdvReac: Nuts,(More) | R1 06/06/16 09:32       |  |  |  |
|             | ORM Billing Maintenance Desktop                                                            | Location: ALL                   |                         |  |  |  |

| CR Nurse Desktop - (ABATEST/ABA.TEST5.67/PHR.TEST5.67 - Test) - Tammy M Dodge |                    |                                |                         |
|-------------------------------------------------------------------------------|--------------------|--------------------------------|-------------------------|
|                                                                               | Udpcs,Testjl       | DEBRIDEMENT INCISION           | DJ0000060/15 DJ00058663 |
| 0                                                                             |                    | 165.00 cm 67.000 kg 24.6 kg/m2 |                         |
|                                                                               | 29/F               | N Allergy/AdvReac: Nuts,(More) | R1 06/06/16 09:32       |
|                                                                               | ORM Nurse Desktop. |                                |                         |

| 四 | ☑ OR Scheduler Desktop - (ABATEST/ABA.TEST5.67/PHR.TEST5.67 - Test) - Tammy M Dodge |                       |                                    |                         |  |
|---|-------------------------------------------------------------------------------------|-----------------------|------------------------------------|-------------------------|--|
|   | Udpcs,Testjl                                                                        |                       |                                    | DJ0000060/15 DJ00058663 |  |
| 0 |                                                                                     | 21 15                 | 165.00 cm 67.000 kg 24.6 kg/m2     |                         |  |
|   | 29/F                                                                                | •                     | DM IN Allergy/AdvReac: Nuts,(More) | R1 06/06/16 09:32       |  |
|   |                                                                                     | ORM Scheduler Desktop | Procedure Patient Data More Info   |                         |  |

Created: February 8, 2017 Revised: : April 19, 2018

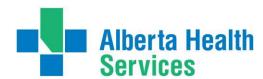

The GCD status that displays will be the most **up to date documentation** with some **exceptions**. Those exceptions may be when accounts have been Merged, Switched or Undo Documentation is used.

It is important when viewing a patient/resident/client's record the most up to date information displays. If the GCD is not correct verify with the Green Sleeve and enter the correct value by whatever method your clinical area uses, either PCS or Order Entry.

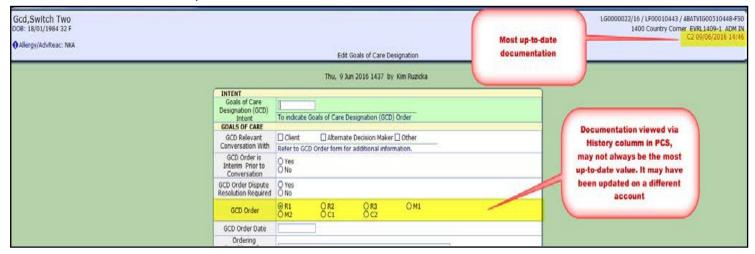

Important to remember the Green Sleeve is always the source of truth.

#### \*\*\*Do not use History column in PCS to view documentation as this may not be the most up to date value\*\*\*

**PCS History** shows documentation for that account only but the header will show the most up to date value regardless of which account it has been documented on.

Always verify with the patient/resident/client's Green Sleeve as it will always be the source of truth.

## **Undoing Documentation via PCS**

If GCD documentation is undone in PCS the status in the headers/areas and Status Boards will revert to the most

recent value entered if previously documented.

In the EMR the Risk Legal panel will display a **blank** field.

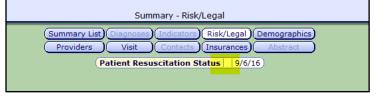

History of GCD can be viewed as well in the Risk Legal panel. Result field is blank indicating a value had been undone. Highlighted value is the most recent and will now be the value

Resultation Status - History

displaying in the header.

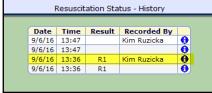

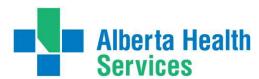

## **Order Entry**

Some clinical areas use Order Entry (OE) to record the GCD status.

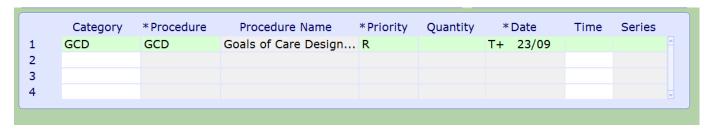

Sample of special questions within GCD order

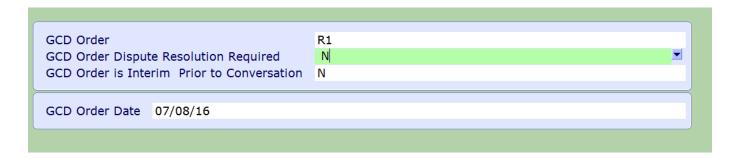

Values entered in PCS or Order Entry will update the headers across all visits.

For more information regarding Advance Care Planning and Goals of Care Designation refer to AHS <u>Advance Care Planning and Goals of Care Designation Policy</u>

Created: February 8, 2017

Revised: April 19, 2018 Page 4 of 4